**Dynamic IPsec Tunnel Between a Statically Addressed ASA and a Dynamically Addressed Cisco IOS Router that uses CCP Configuration Example**

# **Contents**

**[Introduction](#page-0-0) [Prerequisites](#page-1-0) [Requirements](#page-1-1)** [Components Used](#page-1-2) **[Conventions](#page-1-3)** [Background Information](#page-1-4) **[Configure](#page-2-0)** [Network Diagram](#page-2-1) **[Configurations](#page-2-2)** [Verify](#page-6-0) [Verify tunnel parameters through CCP](#page-7-0) [Verify tunnel status through ASA CLI](#page-7-1) [Verify the tunnel parameters through Router CLI](#page-8-0) **[Troubleshoot](#page-9-0)** [Related Information](#page-9-1)

# <span id="page-0-0"></span>**Introduction**

This document provides a sample configuration for how to enable the PIX/ASA Security Appliance to accept dynamic IPsec connections from the Cisco IOS<sup>®</sup> router. In this scenario, the IPsec tunnel establishes when the tunnel is initiated from the Router end only. ASA could not initiate a VPN tunnel because of the dynamic IPsec configuration.

This configuration enables the PIX Security Appliance to create a dynamic IPsec LAN-to-LAN (L2L) tunnel with a remote VPN router. This router dynamically receive its outside public IP address from its Internet service provider. Dynamic Host Configuration Protocol (DHCP) provides this mechanism in order to allocate IP addresses dynamically from the provider. This allows IP addresses to be reused when hosts no longer need them.

The configuration on the Router is done with the use of the [Cisco Configuration Professional](//www.cisco.com/en/US/products/ps9422/index.html) (CCP). CCP is a GUI-based device management tool that allows you to configure Cisco IOSbased routers. Refer to [Basic Router Configuration Using Cisco Configuration Professional](//www.cisco.com/en/US/products/ps9422/products_configuration_example09186a0080b2f103.shtml) for more information on how to configure a router with CCP.

Refer to [Site to Site VPN \(L2L\) with ASA](//www.cisco.com/en/US/products/ps6120/prod_configuration_examples_list.html#anchor11) for more inormation and configuration examples on IPsec

tunnel establishment that use ASA and Cisco IOS Routers.

Refer to [Site to Site VPN \(L2L\) with IOS](//www.cisco.com/en/US/products/ps6120/prod_configuration_examples_list.html#anchor12) for more information and a configuration example on dynamic IPSec tunnel establishment with the use of PIX and Cisco IOS Router.

# <span id="page-1-0"></span>**Prerequisites**

### <span id="page-1-1"></span>**Requirements**

Before you attempt this configuration, ensure that both the ASA and router have Internet connectivity in order to establish the IPSEC tunnel.

## <span id="page-1-2"></span>**Components Used**

The information in this document is based on these software and hardware versions:

- Cisco IOS Router1812 that runs Cisco IOS Software Release 12.4
- Cisco ASA 5510 software release 8.0.3

The information in this document was created from the devices in a specific lab environment. All of the devices used in this document started with a cleared (default) configuration. If your network is live, make sure that you understand the potential impact of any command.

## <span id="page-1-3"></span>**Conventions**

Refer to the [Cisco Technical Tips Conventions](//www.cisco.com/warp/customer/459/techtip_conventions.html) for more information on document conventions.

# <span id="page-1-4"></span>**Background Information**

In this scenario, 192.168.100.0 network is behind the ASA and 192.168.200.0 network is behind the Cisco IOS Router. It is assumed that the Router gets its public address through DHCP from its ISP. As this poses a problem in the configuration of a static peer on the ASA end, you need to approach the way of dynamic crypto configuration to establish a site-to-site tunnel between ASA and the Cisco IOS Router.

The Internet users at the ASA end get translated to the IP address of its outside interface. It is assumed that NAT is not configured on the Cisco IOS router end.

Now these are the main steps to be configured on the ASA end in order to establish dynamic tunnel:

- 1. Phase 1 ISAKMP related configuration
- 2. Nat exemption configuration
- 3. Dynamic crypto map configuration

The Cisco IOS router has a static crypto map configured because the ASA is assumed to have a static public IP address. Now this is the list of main steps to be configured on the Cisco IOS Router end to establish dynamic IPSEC tunnel.

1. Phase 1 ISAKMP related configuration

2. Static crypto map related configuration

These steps are described in detail in these configurations.

# <span id="page-2-0"></span>**Configure**

In this section, you are presented with the information to configure the features described in this document.

**Note:** Use the [Command Lookup Tool](//tools.cisco.com/Support/CLILookup/cltSearchAction.do) ([registered](//tools.cisco.com/RPF/register/register.do) customers only) to obtain more information on the commands used in this section.

#### <span id="page-2-1"></span>**Network Diagram**

This document uses this network setup:

## <span id="page-2-2"></span>**Configurations**

This is the IPsec VPN configuration on the VPN-Router with CCP. Complete these steps:

- 1. Open the CCP application and choose **Configure > Security > VPN > Site to Site VPN**. Click the **Launch the selected tab**.
- 2. Choose **Step-by-step wizard** and then click **Next**.
- 3. Fill in the remote peer IP address along with the authentication details.
- 4. Choose the IKE proposals and click **Next**.
- 5. Define the transform-set details and click **Next**.
- 6. Define the traffic that needs to be encrypted and click **Next**.
- 7. Verify the summary of the crypto IPsec configuration and click **Finish**.
- 8. Click **Deliver** in order to send the configuration to the VPN-Router.
- 9. Click **OK**.

CLI Configuration

- Ciscoasa
- VPN-Router

#### **Ciscoasa**

```
ciscoasa(config)#show run
: Saved
:
ASA Version 8.0(3)
!
hostname ciscoasa
enable password 8Ry2YjIyt7RRXU24 encrypted
names
!
interface Ethernet0/0
 nameif outside
  security-level 0
  ip address 209.165.201.2 255.255.255.224
!
interface Ethernet0/1
```

```
 nameif inside
  security-level 100
  ip address 192.168.100.1 255.255.255.0
!
interface Ethernet0/2
 shutdown
 no nameif
 no security-level
 no ip address
!
interface Ethernet0/3
  shutdown
 no nameif
 no security-level
 no ip address
!
interface Management0/0
  shutdown
 no nameif
 no security-level
 no ip address
!
passwd 2KFQnbNIdI.2KYOU encrypted
ftp mode passive
!--- Output suppressed access-list nonat extended permit
ip 192.168.100.0 255.255.255.0 192.168.200.0
255.255.255.0
no pager
mtu outside 1500
mtu inside 1500
icmp unreachable rate-limit 1 burst-size 1
asdm image disk0:/asdm-613.bin
no asdm history enable
arp timeout 14400
!!--- Define the nat-translation for Internet users
global (outside) 1 interface
nat (inside) 1 192.168.100.0 255.255.255.0
!
!!--- Define the nat-exemption policy for VPN traffic
nat (inside) 0 access-list nonat
!
route outside 0.0.0.0 0.0.0.0 209.165.201.1 1
!
timeout xlate 3:00:00
timeout conn 1:00:00 half-closed 0:10:00 udp 0:02:00
icmp 0:00:02
timeout sunrpc 0:10:00 h323 0:05:00 h225 1:00:00 mgcp
0:05:00 mgcp-pat 0:05:00
timeout sip 0:30:00 sip_media 0:02:00 sip-invite 0:03:00
sip-disconnect 0:02:00
timeout uauth 0:05:00 absolute
dynamic-access-policy-record DfltAccessPolicy
no snmp-server location
no snmp-server contact
snmp-server enable traps snmp authentication linkup
linkdown coldstart
!!--- Configure the IPsec transform-set crypto ipsec
transform-set myset esp-des esp-md5-hmac
!
!!--- Configure the dynamic crypto map crypto dynamic-
map mymap 1 set transform-set myset
crypto dynamic-map mymap 1 set reverse-route
crypto map dyn-map 10 IPSec-isakmp dynamic mymap
```

```
crypto map dyn-map interface outside
!!--- Configure the phase I ISAKMP policy crypto isakmp
policy 10
 authentication pre-share
 encryption des
 hash md5
 group 2
 lifetime 86400
!
!!--- Configure the default L2L tunnel group parameters
tunnel-group DefaultL2LGroup IPSec-attributes
 pre-shared-key *
!
class-map inspection_default
 match default-inspection-traffic
!
!
policy-map type inspect dns preset_dns_map
 parameters
  message-length maximum 512
policy-map global_policy
 class inspection_default
  inspect dns preset_dns_map
  inspect ftp
  inspect h323 h225
  inspect h323 ras
  inspect netbios
  inspect rsh
  inspect rtsp
  inspect skinny
  inspect esmtp
  inspect sqlnet
  inspect sunrpc
  inspect tftp
  inspect sip
  inspect xdmcp
!
service-policy global_policy global
prompt hostname context
Cryptochecksum:d41d8cd98f00b204e9800998ecf8427e
: end
ciscoasa(config)#
```
CCP creates this configuration on the VPN-Router.

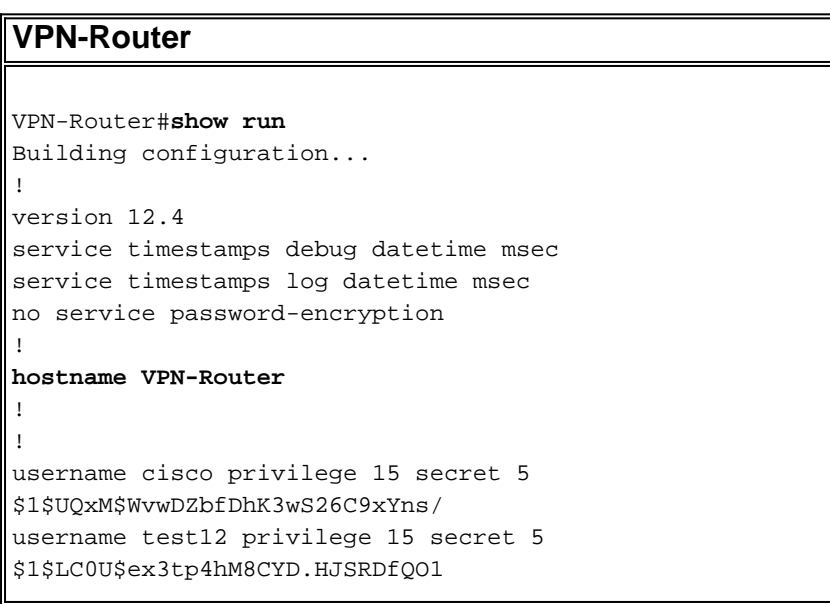

```
!
!!--- Output suppressed no aaa new-model ip subnet-zero
! ip cef ! crypto isakmp enable outside
!
crypto isakmp policy 1
 encrypt 3des
 authentication pre-share
 group 2
!
crypto isakmp policy 2
 hash md5
 authentication pre-share
 group 2
!
!
crypto isakmp key cisco123 address 209.165.201.2
!
!
crypto ipsec transform-set myset esp-des esp-md5-hmac
!
!
crypto map SDM_CMAP_1 1 IPSec-isakmp
 description Tunnel to209.165.201.2
 set peer 209.165.201.2
 set transform-set myset
 match address 101
!
!
!
interface BRI0
 no ip address
 shutdown
!
interface Dot11Radio0
 no ip address
 shutdown
 speed basic-1.0 basic-2.0 basic-5.5 6.0 9.0 basic-11.0
12.0 18.0 24.0 36.0 48.0 54.0
 station-role root
!
interface Dot11Radio1
 no ip address
 shutdown
 speed basic-6.0 9.0 basic-12.0 18.0 basic-24.0 36.0
48.0 54.0
 station-role root
!
interface FastEthernet0
 ip address 192.168.200.1 255.255.255.0
 duplex auto
 speed auto
!
interface FastEthernet1
ip address dhcp
 duplex auto
 speed auto
crypto map SDM_CMAP_1
!
interface FastEthernet2
 no ip address
 shutdown
!
interface FastEthernet3
 no ip address
```

```
 shutdown
!
interface FastEthernet4
 no ip address
 shutdown
!
interface FastEthernet5
 no ip address
 shutdown
!
interface FastEthernet6
 no ip address
 shutdown
!
interface FastEthernet7
 no ip address
 shutdown
!
interface FastEthernet8
 no ip address
 shutdown
!
interface FastEthernet9
 no ip address
 shutdown
!
interface Vlan1
 no ip address
!
ip classless
ip route 0.0.0.0 0.0.0.0 209.165.200.1
!
!!--- Output suppressed ! ip http server ip http
authentication local ip http secure-server ! access-list
100 permit ip 0.0.0.0 255.255.255.0 0.0.0.0
255.255.255.0
access-list 101 remark CCP_ACL Category=4
access-list 101 remark IPSEC Rule
access-list 101 permit ip 192.168.200.0 0.0.0.255
192.168.100.0 0.0.0.255
!
!
!
!
control-plane
!
!
line con 0
line aux 0
line vty 0 4
 privilege level 15
 login local
 transport input telnet ssh
line vty 5 15
 privilege level 15
 login local
 transport input telnet ssh
!
no scheduler allocate
end
```
<span id="page-6-0"></span>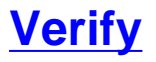

Use this section to confirm that your configuration works properly.

The [Output Interpreter Tool](https://www.cisco.com/cgi-bin/Support/OutputInterpreter/home.pl) ([registered](//tools.cisco.com/RPF/register/register.do) customers only) (OIT) supports certain **show** commands. Use the OIT to view an analysis of **show** command output.

- [Verifying the tunnel parameters through CCP](#page-7-0)
- [Verifying the tunnel status through ASA CLI](#page-7-1)
- [Verifying the tunnel parameters through Router CLI](#page-8-0)

#### <span id="page-7-0"></span>**Verify tunnel parameters through CCP**

- Monitor the traffic passes through the IPsec tunnel.
- Monitor the status of the phase I ISAKMP SA.

#### <span id="page-7-1"></span>**Verify tunnel status through ASA CLI**

• Verify the status of phase I ISAKMP SA. ciscoasa#**show crypto isakmp sa**

```
 Active SA: 1
    Rekey SA: 0 (A tunnel will report 1 Active and 1 Rekey SA during rekey)
Total IKE SA: 1
1 IKE Peer: 209.165.200.12
   Type : L2L Role : responder
    Rekey : no State : MM_ACTIVE
ciscoasa#
```
**Note:** Observe the Role to be responder, which states that the initiator of this tunnel is at the other end, for example, the VPN-Router.

```
• Verify the parameters of phase II IPSEC SA.
 ciscoasa#show crypto ipsec sa
 interface: outside
      Crypto map tag: mymap, seq num: 1, local addr: 209.165.201.2
        local ident (addr/mask/prot/port): (192.168.100.0/255.255.255.0/0/0)
        remote ident (addr/mask/prot/port): (192.168.200.0/255.255.255.0/0/0)
        current_peer: 209.165.200.12
        #pkts encaps: 29, #pkts encrypt: 29, #pkts digest: 29
        #pkts decaps: 29, #pkts decrypt: 29, #pkts verify: 29
        #pkts compressed: 0, #pkts decompressed: 0
        #pkts not compressed: 29, #pkts comp failed: 0, #pkts decomp failed: 0
        #pre-frag successes: 0, #pre-frag failures: 0, #fragments created: 0
        #PMTUs sent: 0, #PMTUs rcvd: 0, #decapsulated frgs needing reassembly: 0
        #send errors: 0, #recv errors: 0
        local crypto endpt.: 209.165.201.2, remote crypto endpt.: 209.165.200.12
        path mtu 1500, IPSec overhead 58, media mtu 1500
        current outbound spi: E7B37960
      inbound esp sas:
        spi: 0xABB49C64 (2880740452)
           transform: esp-des esp-md5-hmac none
          in use settings =\{L2L, Tunnel, \} slot: 0, conn_id: 4096, crypto-map: mymap
           sa timing: remaining key lifetime (kB/sec): (4274997/3498)
```

```
 IV size: 8 bytes
      replay detection support: Y
 outbound esp sas:
   spi: 0xE7B37960 (3887298912)
      transform: esp-des esp-md5-hmac none
     in use settings =\{L2L, Tunnel, \} slot: 0, conn_id: 4096, crypto-map: mymap
      sa timing: remaining key lifetime (kB/sec): (4274997/3498)
      IV size: 8 bytes
      replay detection support: Y
```
#### <span id="page-8-0"></span>**Verify the tunnel parameters through Router CLI**

• Verify the status of phase I ISAKMP SA. VPN-Router#**show crypto isakmp sa** dst src state conn-id slot status 209.165.201.2 209.165.200.12 **QM\_IDLE** 1 0 **ACTIVE** • Verify the parameters of phase II IPSEC SA. VPN-Router#**show crypto ipsec sa** interface: FastEthernet1 Crypto map tag: SDM\_CMAP\_1, local addr 209.165.200.12 protected vrf: (none) **local ident (addr/mask/prot/port): (192.168.200.0/255.255.255.0/0/0) remote ident (addr/mask/prot/port): (192.168.100.0/255.255.255.0/0/0)** current\_peer 209.165.201.2 port 500 PERMIT, flags={origin\_is\_acl,} **#pkts encaps: 39, #pkts encrypt: 39, #pkts digest: 39 #pkts decaps: 39, #pkts decrypt: 39, #pkts verify: 39** #pkts compressed: 0, #pkts decompressed: 0 #pkts not compressed: 0, #pkts compr. failed: 0 #pkts not decompressed: 0, #pkts decompress failed: 0 #send errors 6, #recv errors 0 local crypto endpt.: 209.165.200.12, remote crypto endpt.: 209.165.201.2 path mtu 1500, ip mtu 1500 current outbound spi: 0xABB49C64(2880740452) inbound esp sas: spi: 0xE7B37960(3887298912) transform: esp-des esp-md5-hmac , in use settings = $\{Tunnel, \}$  conn id: 2001, flow\_id: C18XX\_MBRD:1, crypto map: SDM\_CMAP\_1 sa timing: remaining key lifetime (k/sec): (4481818/3375) IV size: 8 bytes replay detection support: Y Status: ACTIVE inbound ah sas: inbound pcp sas: outbound esp sas: spi: 0xABB49C64(2880740452) transform: esp-des esp-md5-hmac , in use settings = $\{Tunnel, \}$ conn id: 2002, flow\_id: C18XX\_MBRD:2, crypto map: SDM\_CMAP\_1

sa timing: remaining key lifetime (k/sec): (4481818/3371)

IV size: 8 bytes

replay detection support: Y

```
 Status: ACTIVE
 outbound ah sas:
 outbound pcp sas:
```
# <span id="page-9-0"></span>**Troubleshoot**

This section provides information you can use to troubleshoot your configuration.

• Tearing down the existing crypto connections. ciscoasa#**clear crypto ipsec sa** ciscoasa#**clear crypto isakmp sa**

VPN-Router#**clear crypto isakmp**

Use **debug** commands in order to troubleshoot the problems with VPN tunnel.**Note:** If you ● enable debugging, this can disrupt the operation of the router when internetworks experience high load conditions.**Use debug commands with caution**. In general, it is recommended that these commands only be used under the direction of your router technical support representative when troubleshooting specific problems.

```
ciscoasa#debug crypto engine
ciscoasa#debug crypto isakmp
ciscoasa#debug crypto IPSec
ciscoasa#
```

```
VPN-Router#debug crypto engine
Crypto Engine debugging is on
VPN-Router#debug crypto isakmp
Crypto ISAKMP debugging is on
VPN-Router#debug crypto ipsec
Crypto IPSEC debugging is on
VPN-Router#
```
Refer to **debug crypto isakmp** in [Understanding and Using debug Commands](//www.cisco.com/en/US/tech/tk583/tk372/technologies_tech_note09186a00800949c5.shtml) for more information on debug commangs.

## <span id="page-9-1"></span>**Related Information**

- **[IPSEC Negotiation/IKE Protocols Support Page](//www.cisco.com/en/US/tech/tk583/tk372/tsd_technology_support_protocol_home.html?referring_site=bodynav)**
- **[Documentation for Cisco ASA Security Appliance OS Software](//www.cisco.com/en/US/products/ps6120/prod_configuration_examples_list.html?referring_site=bodynav)**
- **[Most Common IPSEC VPN Troubleshooting Solutions](//www.cisco.com/en/US/products/ps6120/products_tech_note09186a00807e0aca.shtml?referring_site=bodynav)**
- **[Requests for Comments \(RFCs\)](http://www.ietf.org/rfc.html?referring_site=bodynav)**